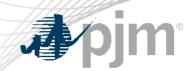

# eGADS Roadmap

As of April 17, 2023

www.pjm.com | Public PJM © 2023

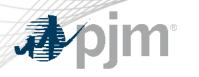

## Revision

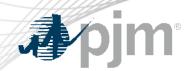

# **Impact Details**

| Product - Action Required                                                                                             | Deadline   | Who May Be Affected |
|----------------------------------------------------------------------------------------------------|------------|---------------------|
| eGADS – Identify existing Account Manager account to be used for authentication OR create new Account Manager account | Q2-Q3 2023 | All eGADS users     |

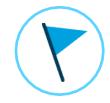

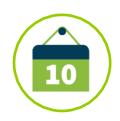

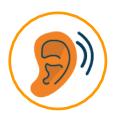

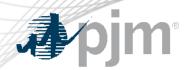

# 2022 Roadmap for Planning Center and eGADS

|       | 2023 |     |       |           |     |     |            |        |     |     |     |     |
|-------|------|-----|-------|-----------|-----|-----|------------|--------|-----|-----|-----|-----|
|       | Jan  | Feb | Mar   | Apr       | May | Jun | Jul        | Aug    | Sep | Oct | Nov | Dec |
| eGADS |      |     | Train | : Go-live | •   | Pro | duction: G | o-live |     |     |     |     |

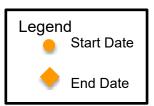

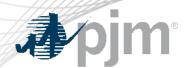

## What is changing?

- Managing user accounts with Account Manager
- Authentication with PJM's Single Sign On
- eGADS will be updated to a new browser-based version with some changes to functionality and usability

## Users must do one of the following

- Identify an existing Account Manager account they will use with eGADS
- Create a new Account Manager account

### **Additional Information**

PJM reach out to eGADS CAMs

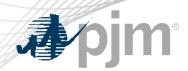

- There will be a hard switchover date from the current eGADS login accounts to Account Manager accounts.
- CAMs will be responsible for granting access.
- New eGADS users will still need to complete the current eGADS registration form on PJM.com.
- PJM Client Managers will be able to assist with account questions

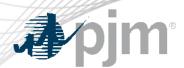

- FAQs now available on PJM.
  - https://pjm.com/markets-and-operations/etools/egads/egads-release-notes
- Current users will need to send PJM their Account Manager login name.
- Draft registration process for new users:
  - 1. You must submit the eGADS User Registration Form.
  - To gain access to eGADs through Account Manager, you must set up or have an existing user account. The link to register for a user account can be found on the Account Manager page on PJM.com.
  - Once the user account is set up, you can request access to eGADS by selecting eGADS read only or eGADS read/write.
  - 4. Your company CAM can approve your access request.

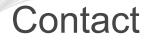

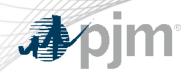

#### Facilitator:

Todd Keech, Todd.Keech@pim.com

Secretary:

Dave Miscavage, <u>Dave.Miscavage@pjm.com</u>

Presenters:

lan Mundell, <a href="mailto:lan.Mundell@pjm.com">lan.Mundell@pjm.com</a>

SME:

GADS Support, gadssupport@pjm.com

eGADS Roadmap

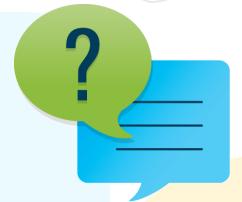

### Member Hotline

(610) 666 - 8980

(866) 400 - 8980

custsvc@pjm.com

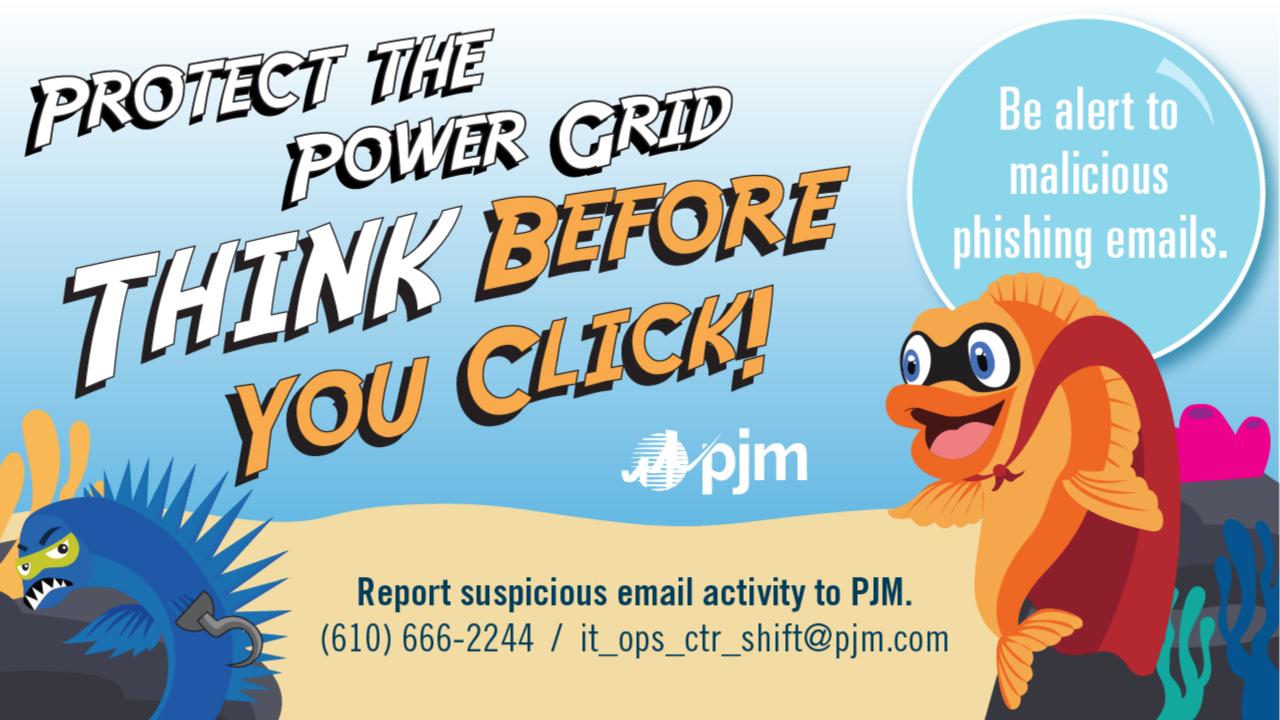

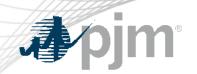

## **Product Details**

www.pjm.com | Public PJM © 2023

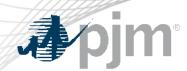

The Generator Availability Data System (<u>eGADS</u>) supports the submission and processing of generator outage and performance data as required by PJM and North American Electric Reliability Corporation (NERC) reporting standards.

### **Key Product Features**

- Accepts submission of unit statistical performance and reliability data to determine the value of the facility as an unforced capacity resource for all generating facilities taking part in PJM markets
- Reports included: Cause Code, Event Data, GORP, Outage Statistics, Generation and Fuel Performance, and Statistics.
- Verification Test Data Screens